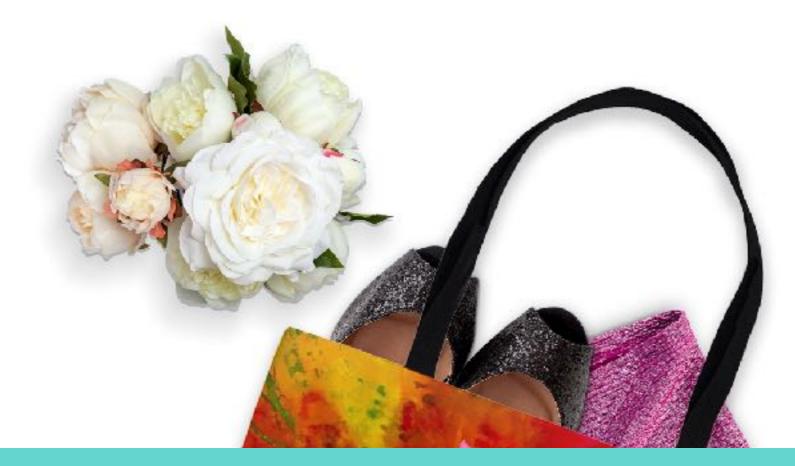

## Welcome to E-Commerce For Artists!

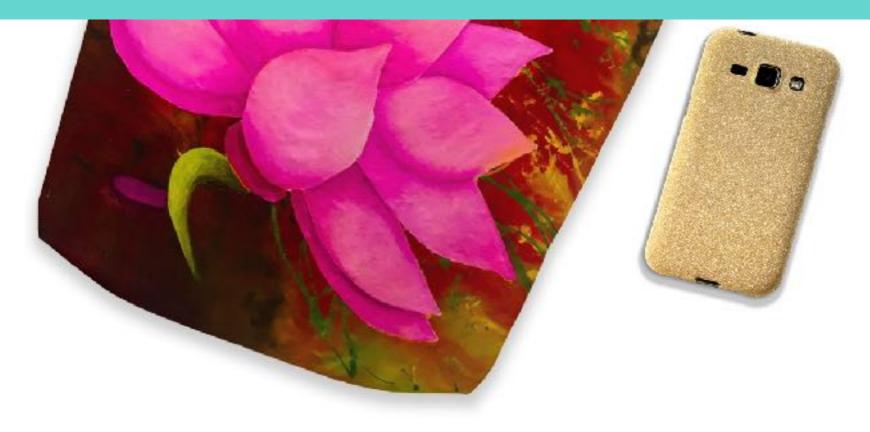

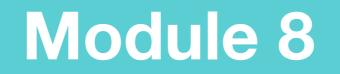

In this module, we are going to look first at Shopify Analytics, then we will install the Facebook Pixel. Then we will dip into Facebook Ads and Ad Manager. We will also look at Google Keywords and Google Trends.

#### **Shopify Analytics**

Shopify's analytics and reports give you the means to review your store's recent activity, get insight into your visitors, and analyze your store's transactions. Once you start running Google Shopping Ads (see Mod 7) you will want to keep a close eye on Analytics inside your store to make sure your Google ad money is doing it's job.

# Shopify Analytics

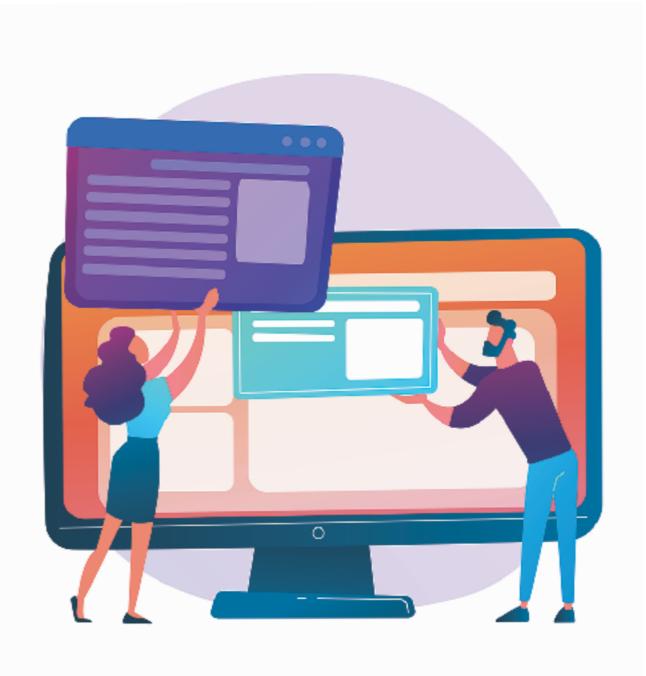

#### Visit your Shopify Analytics Dashboard regularly

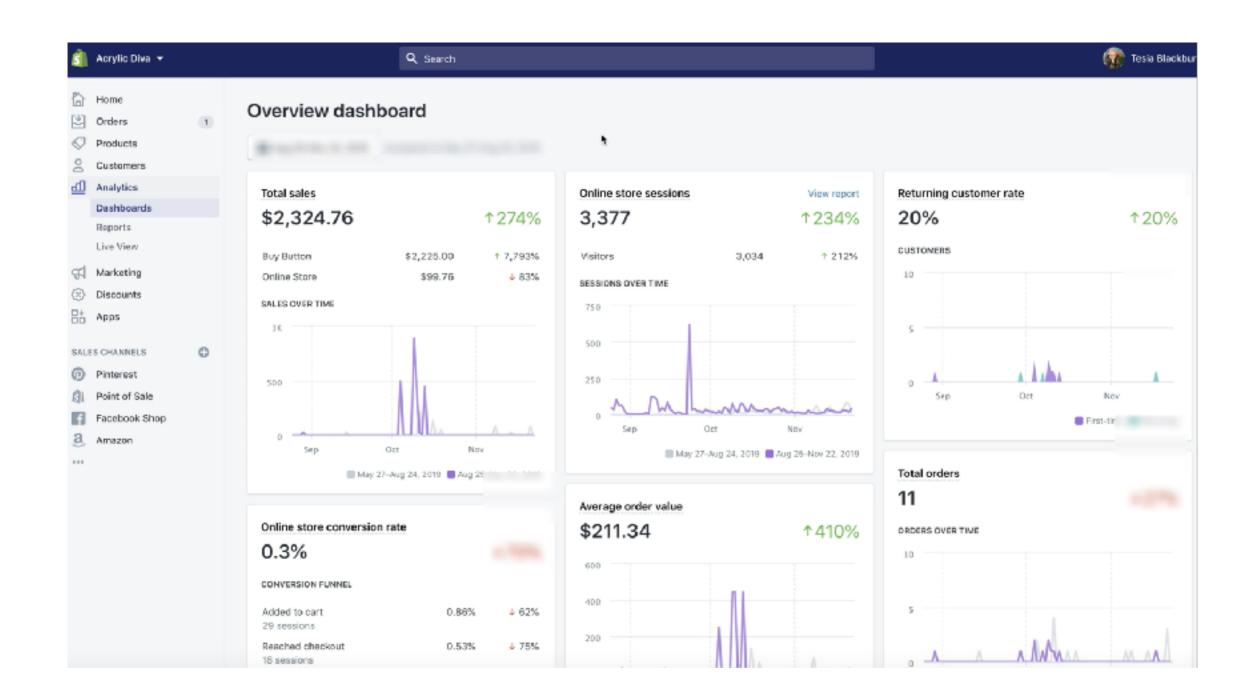

# Assess what is and what is not working with your Google Shopping Ads

| = 🔥 Google Ad                           | S All campaigns 5<br>Compaign for 7 | 0695                                            |                                                             |                           |                    |                    | C IL                                                           | Эжиле<br>С                                          | 0 🍂         |            | -       |
|-----------------------------------------|-------------------------------------|-------------------------------------------------|-------------------------------------------------------------|---------------------------|--------------------|--------------------|----------------------------------------------------------------|-----------------------------------------------------|-------------|------------|---------|
| Al campaigns 🚦 💌                        | Require 2-Step Verific              | cation for all your account's users - Turning t | this account setting on will ensure                         | all users in your a       | ccount are secured |                    |                                                                |                                                     | GET STARTED | LEARN MORE | DISNISS |
| Q. Search compaigns                     | Overview                            | Finabled Status: Eligible Optim                 | nization score: 100% Type: Shopp                            | ing Budget                |                    |                    |                                                                |                                                     |             |            |         |
| E Display campaigns                     | Recommendations                     | Y Ad group status: All; Campaign: Or            | ampaign for 70695 ADD FILTER                                |                           |                    |                    |                                                                |                                                     |             |            |         |
| Shopping campaigns                      | Ad groups                           |                                                 |                                                             |                           |                    |                    |                                                                | K                                                   |             |            |         |
| <ul> <li>Video campaigna</li> </ul>     | Product groups                      |                                                 | 800                                                         |                           |                    |                    |                                                                | 950                                                 | 2           |            |         |
| Enabled 1                               | Ads & extensions                    |                                                 |                                                             |                           |                    |                    |                                                                |                                                     |             |            |         |
| Sampaign for 20095                      | Products                            |                                                 | o <del></del>                                               |                           |                    |                    |                                                                | 0                                                   |             |            |         |
| AdGroup for 70695                       | Landing pages                       |                                                 | 1 stiquarter 2005                                           |                           |                    |                    |                                                                | 4th quarter 2019                                    | _           |            |         |
| Paused and removed campaigns are hidden | Placamenta                          |                                                 | Products                                                    |                           | Prod               | oct + 1            | Auction insights ⑦                                             | • ~                                                 | :           |            |         |
|                                         | Settings                            |                                                 |                                                             | Cost 💌                    | Clicks 👻 🖸         | TR ¥               | Impression share *                                             |                                                     |             |            |         |
|                                         | Locations                           |                                                 | Acrylic Diva   Lovely lotus<br>pillows and abstracts with   | \$42.29                   | 467                |                    | •                                                              | -You<br>Etsy                                        |             |            |         |
|                                         | Ad schedule<br>Devices              |                                                 | Acrylic Divo   Lotus paintings<br>become sturdy totes! 16x1 | \$29.31                   | 139                | 0.19%              | 52.00%                                                         | <ul> <li>Brilliam Earth</li> <li>Wayfair</li> </ul> |             |            |         |
|                                         | Change history                      |                                                 | Acrylic Divo I Abstract<br>paintings become lovely          | \$27.27                   | 445                | 0.44%              | •                                                              | <ul> <li>Wish</li> <li>Amazon.com</li> </ul>        |             |            |         |
|                                         | consider montaly                    |                                                 | Acrylic Diva   Abstract<br>paintings become lovely          | \$25.51                   | 224                | 0.47%              | 0.00%                                                          | © Others<br>100.00%                                 |             |            |         |
|                                         |                                     |                                                 | Acrylic Diva   Abstract<br>paintings become lovely          | 572.65                    | 28"                | 1 804              | Outranking share                                               | -                                                   |             |            |         |
|                                         |                                     |                                                 | ALL PRODUCTS >                                              |                           | Page 1             | of 4 $\sim$ $\sim$ | AUCTION INSIGHTS >                                             |                                                     |             |            |         |
|                                         |                                     |                                                 | Devices                                                     |                           |                    | ;                  | Locations Targeting United States<br>Excluding Brazil, Canada, | (20)                                                |             |            |         |
|                                         |                                     |                                                 | Nobile phones 🔲 Tal                                         | blets 🛄 Com               | puters 📮 TV s      | creens             | The second second                                              | 73.5                                                | a/          |            |         |
|                                         |                                     |                                                 | 55.4% <b>1</b> 9.3%                                         | <ul> <li>15.3%</li> </ul> | Cas                | •                  | Varia Signa                                                    |                                                     |             |            |         |
|                                         |                                     |                                                 |                                                             | - 0.02                    | _                  | ressions =         |                                                                |                                                     |             |            |         |

# Modify your ad spend, promoted products etc. according to your Analytics Dashboard.

| = 🙏 Google Ad                          | S All compages 5<br>Campaign for 7 | 70695                      |              |                                                                                    |                           |                           |                 |         |                      | Q<br>Hanta | REPORTE NOR | ) c                      | 4                            | 9                    |
|----------------------------------------|------------------------------------|----------------------------|--------------|------------------------------------------------------------------------------------|---------------------------|---------------------------|-----------------|---------|----------------------|------------|-------------|--------------------------|------------------------------|----------------------|
| Al campaigns 🚦 🕑                       | Require 2-Step Verif               | fication for all your ace  | ount's user  | rs - Turning this accou                                                            | nt setting on will ensure | all users in your account | it are secured. |         |                      |            |             |                          | ET STARTED LEAR              | NINORE DISMISS       |
| Q Search campeigns                     | Overview                           | Enabled S                  | tatus: Eligi | ble Optimization ac                                                                | ore: 100% Type: Shop      | ping Budget: \$2.00       | /day            |         |                      |            |             |                          |                              |                      |
| Display campaigna                      | Recommendations                    | PRODUCTS                   |              | DIAGNOSTICS                                                                        |                           |                           |                 |         |                      |            |             | Altime M                 | ar 16, 2006 - Nov 25, 2      | 8019 * < >           |
| Shopping campaigns                     | Ad groups                          |                            |              |                                                                                    |                           |                           |                 |         |                      |            |             |                          |                              |                      |
| 🛤 Video compoigno                      | Product groups                     | # proupe Mar 2005 Nov 2019 |              |                                                                                    |                           |                           |                 |         |                      |            |             |                          |                              |                      |
| Enobled Ty                             | Ads & extensions                   | T ADD FI                   | TER          |                                                                                    |                           |                           |                 |         |                      |            |             |                          |                              |                      |
| Compaign for 70995                     | Products                           | Hern ID                    | Image        | Tžie                                                                               | Product status            | Price                     | Clicks          | Imps.   | $\psi \; \text{CTR}$ | Avg. CPC   | Cost        | Category (1st level)     | Category (2nd level)         | Category (2rd level) |
| Addroup for 70695                      | Landing pages                      | shopHy_ws_3520165          |              | Actylic Siva   Lovely<br>long pillows and<br>attenants with<br>attitude 16x16 inch | Ready to serve            | \$25.9>                   | 467             | 46,830  | 1.00%                | \$0.69     | \$42.29     | Home & Garden            | Decor                        | Throw Pillows        |
| used and removed campaigns<br>a Nidden | Settings                           | shopily_us_3818720         | -            | Acrylic Diva  <br>Abstract pointings<br>become lovely<br>pillows! No16 inch        | Ready to serve            | \$25.99                   | 285             | 48,292  | 0.59%                | \$3.65     | \$22.86     | Home & Carden            | Decor                        | Throw Pillows        |
|                                        | Locations                          | shopily,us,3620148         | -            | Acrylic Diva (<br>Abstract paintings<br>become lovely<br>pillowst 15x16 inch       | Ready to serve            | \$25.99                   | 224             | 47,697  | 0.47%                | \$0.11     | \$25.51     | Home & Garden            | Depar                        | Throw Pillows        |
|                                        | Ad schedule<br>Devices             | shopify_ws_3520350         |              | Acrylic Diva  <br>Abstract paintings<br>become lovely<br>pillows! 16:16 inch       | Ready to serve            | 525.99                    | 445             | 101.202 | 0.44%                | \$0.66     | \$27.27     | Home & Garden            | Decor                        | Throw Pillows        |
|                                        | Change history                     | shopily.us.3679512         |              | Acrylic Diva   Lotus<br>paintings become<br>stundy totes! 10c16<br>inch            | Ready to serve            | 524.99                    | 44              | 13,501  | 0.33%                | \$0.18     | \$7.79      | Luggage & Bags           | Shopping Totes               |                      |
|                                        |                                    | shop/ly_us_385490/         |              | Actylic Diva  <br>Abstract paintings<br>become stardy<br>totes/16x16 inch          | Ready to serve            | \$24.99                   | 44              | 14,324  | 0.31%                | \$0.12     | \$5.15      | Luggage & Rags           | Shapping Totes               |                      |
|                                        |                                    | shapily_us_3001004         |              | Acrylic Diva  <br>Cellispe Orange<br>Tata Bag 16x16<br>inch                        | Ready to serve            | \$24.99                   | 14              | 4,624   | 0.20%                | \$0.32     | \$3.82      | Append &<br>Accessories  | Hendbego, Wallets<br>& Cases | Handbags             |
|                                        |                                    | shopily.us.3681014         |              | Acrylic Diva  <br>Malibu Sunset Tote<br>Bag 16/16 inch                             | Ready to serve            | \$24.99                   | 9               | 3,377   | 0.27%                | \$0.49     | \$4.37      | Apparel &<br>Accessories | Handbegs, Wallets<br>& Casts | Handbags             |
|                                        |                                    | shopily_es_3854814         | 0            | Actylic Diva  <br>Abstract paintings<br>become stanly<br>totes! 16x16 inch         | Ready to serve            | \$24.99                   | 22              | 9,303   | 0.24%                | \$0.24     | \$5.19      | Luggage & Baga           | Shopping Totes               |                      |
|                                        |                                    | shop/ly.us.,3879570        |              | Acrylic Diva  <br>Abstract pointings<br>become startly<br>totes/16x16 inch         | Ready to serve            | \$24.99                   | 20              | 9,969   | 0.20%                | \$0.32     | \$6.21      | Luggage & Bags           | Shapping Tates               |                      |
|                                        |                                    | shopily_us_3679536         |              | Acrylic Diva   Lotus<br>patritings become<br>sturdy totes! T0c16<br>inch           | Ready to serve            | 524.99                    | 139             | 72,525  | 0.19%                | \$0.21     | \$29.31     | Luggage & Bags           | Shopping Totes               |                      |

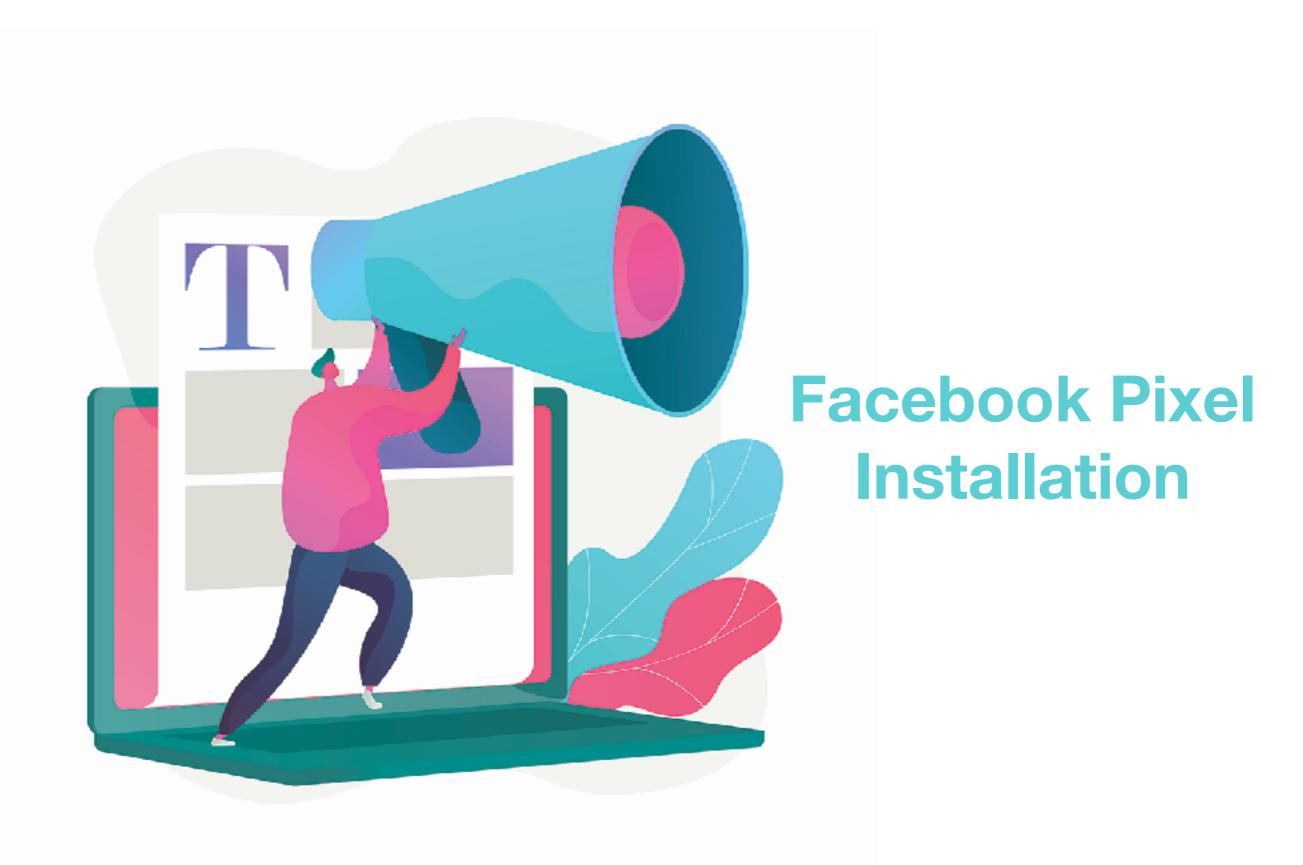

What is the Facebook Pixel?

The pixel is a piece of code that you place on

your website. It collects data that helps you

track conversions from Facebook ads,

optimize ads, build targeted audiences for

future ads, and remarked to people who have

already taken some kind of action on your

website.

## Open both your Shopify store and your Facebook page in different tabs in your browser.

| M The Maga C X   🔯 Google Cale X   👻 E-com                                                                                                    | amero X   🛞 (9+) The Arr X 🔄 Testing-Elv. X 📑 (3) Pacebon X   🕻                                                                                                    | 🖸 Videos on V (X) 🕘 Uplaad com (X) 📓 How to Use (X) 📑 (S) Walet M (X) 🔄                                                                                                    | (2) Ads Mari X   🖸 Facebook Pl X   🕂 |
|----------------------------------------------------------------------------------------------------|----------------------------------------------------------------------------------------------------|----------------------------------------------------------------------------------------------------|--------------------------------------|
| $\leftarrow \rightarrow ~\times$ ( $```````````````````````````````````$                                                                                                    | dmin/online_store/preferences                                                                                                    | ब 🖈 궁 🖲                                                                                                    | 9 🖉 🖻 🔞 🦟   Pausad 🎲 🗄               |
| Image: State Character         Image: State Character         Image: Stater         Image: State Character | Confinence<br>Confinence<br>Prefere ces<br>Title and meta description<br>The title and meta description help dofine herr<br>pour store shows up on search engines.                                 | Hemcouge title O of 70 characters used Homcouge meta discription Enter a concription to get a better ranking on search engines like Doogle                                                                                                    | Techa Blackburn                      |
| Biog poots<br>Maxigation<br>Domains<br>Proferences<br>Facebook Biogr<br>Tostogram<br>Boy Button                                                                                                    | Google Analytics<br>Google Analytics enables you to track the<br>whiters to your store, and generates reports<br>that will help you with your marketing. Learn<br>more about Google Antiyties 19 . | Sector of anacters used Coopie Analyties acrount (how do. Lot this up/) Coopie Analyties acrount (how do. Lot this up/) Paste your code from Occupie here Enhanced Scommerse Nou must upgment to the latent version of Coopie Analyties in presente use Enhanced Ecommerce. |                                      |
|                                                                                                    | Facebook Pixel<br>Facebook Pixel helps you create ad campaigns<br>to find new customers that look most like your<br>buyers seam more about Recebook Pixel. L                                       | Pacesook Picst ID (fow do Fiel Cis.get)<br>Pacts your Fausbook Pirel ID here                                                                                                    |                                      |
| Settings<br>Walting for screenshot-service.shopily.io                                                                                                    | Password protection                                                                                                    | Endole gassword                                                                                                    |                                      |

Start on your personal page and access your business page.

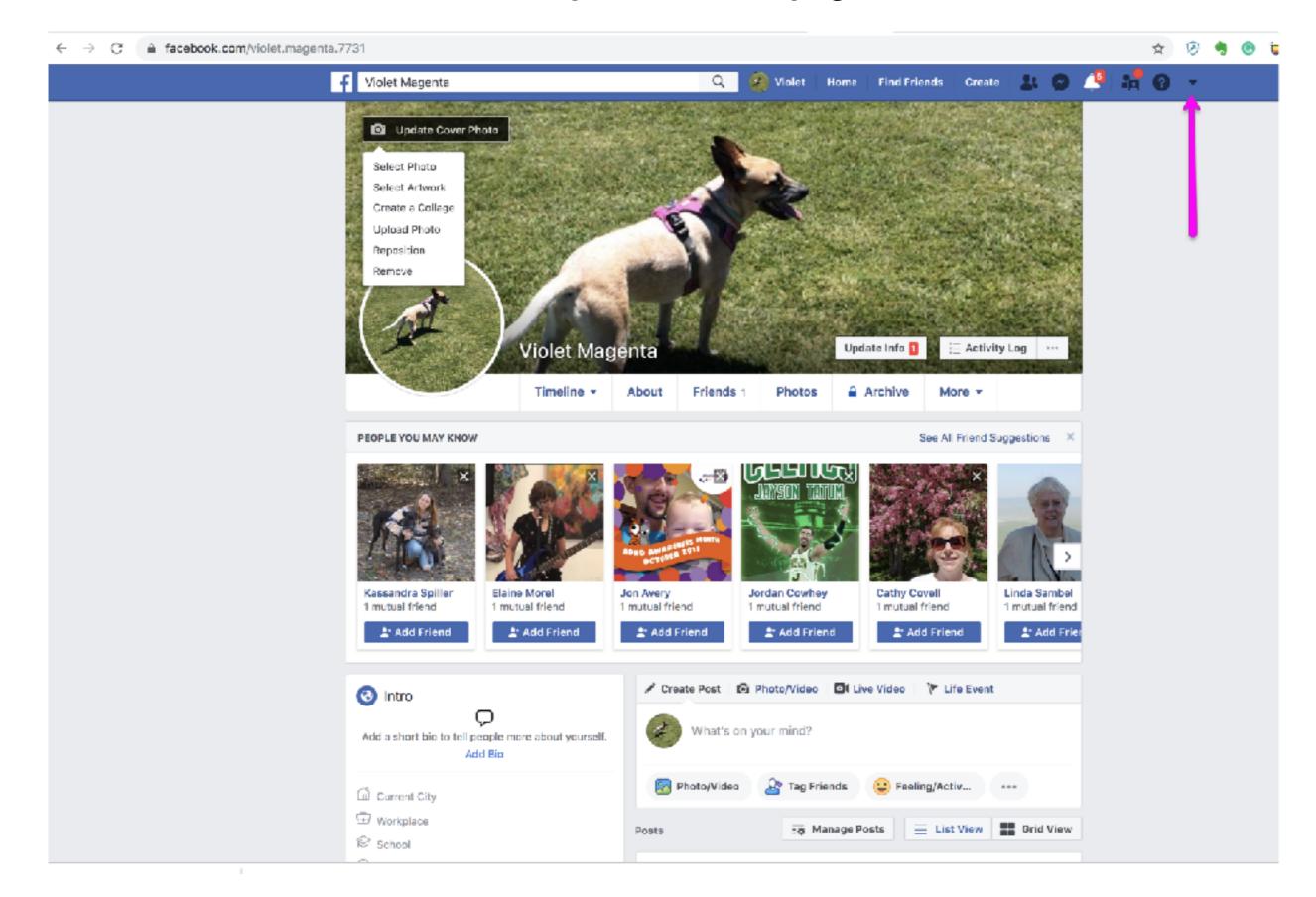

### Once you're in the Business Page, tap on Create

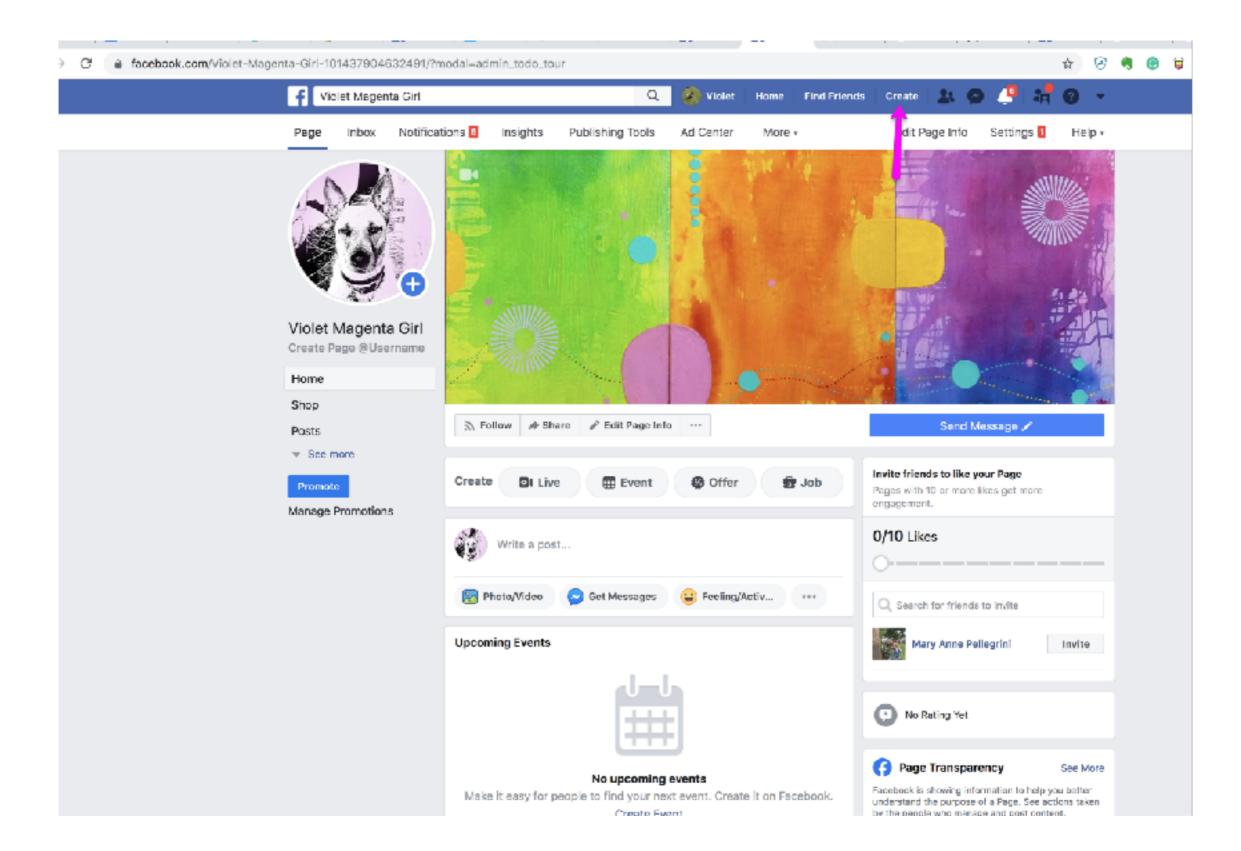

#### That will drop down a menu. Choose "Ad".

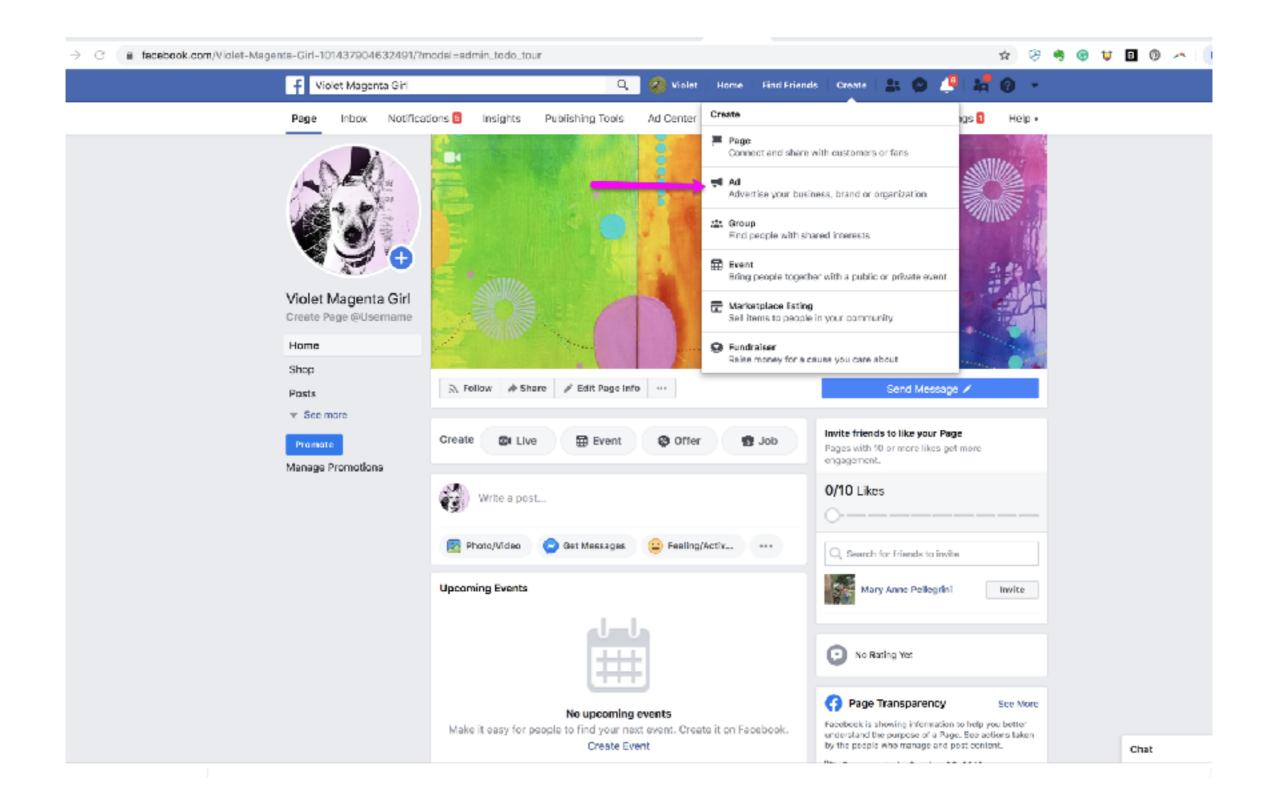

## That will open Ads Manager. In the search bar type "Events" and choose "Events Manager"

| $\leftrightarrow$ $\rightarrow$ C $\oplus$ facebo | ok.com/adsmanager/creation? | act=657018498444369&filter_set   |                                     | 🖈 🔗 🧠 🗑                                                                                                    | B 🛈 🗠 🛛  |
|---------------------------------------------------|-----------------------------|----------------------------------|-------------------------------------|----------------------------------------------------------------------------------------------------|----------|
| f = Ads Manager                                   |                             |                                  |                                     | event                                                                                                    | Violet 👻 |
| Violet Magenta (55701                             | •                           | Create New Campaign 💿 Us         | e Existing Campaig <mark>a 👃</mark> | TOOLS<br>Events Manager                                                                                                    |          |
| Campaign                                          |                             | Campaign: Choose your objective. |                                     | HELP  What event names are allowed on Facebook?  How do I get the event tickets I've bought on Faceb                                    |          |
| 83 Ad Set                                         |                             | What's your marketing objective? | Help: Choosing an Objective         | <ul> <li>How do Hook for Fecebook Dating matches at eve</li> <li>Who can see posts about a Facebook event I create?</li> </ul>          |          |
| Audience<br>Placements                            |                             | Awareness                        | Consideration                       | <ul> <li>Can I still violate another person's copyright on Fac</li> <li>How can I stay safe while volunteering for a cause L</li> </ul> |          |
| Iludget & Schedule                                | ā.                          | 🐣 Brand awareness                | Traffic                             | <ul> <li>I can't find certain stories in my activity log.</li> <li>Why did I see my friend's name or photo paired wit</li> </ul>        |          |
| Ad                                                |                             | 🔆 Reach                          | Engagement                          | <ul> <li>What kinds of things can't be sold on Facebook or</li> <li>After I block someone on Facebook, can I see anyt</li> </ul>        |          |
| Media<br>Additional Creative                      |                             |                                  | App installs                        | E Store traffic                                                                                                    |          |
|                                                   |                             |                                  | Video views                         |                                                                                                    |          |
|                                                   |                             |                                  | T Lead generation                   |                                                                                                    |          |
|                                                   |                             |                                  | Messages                            |                                                                                                    |          |
|                                                   |                             |                                  |                                     |                                                                                                    |          |

## That will open this page where you will begin setup of the Pixel. Tap "get started"

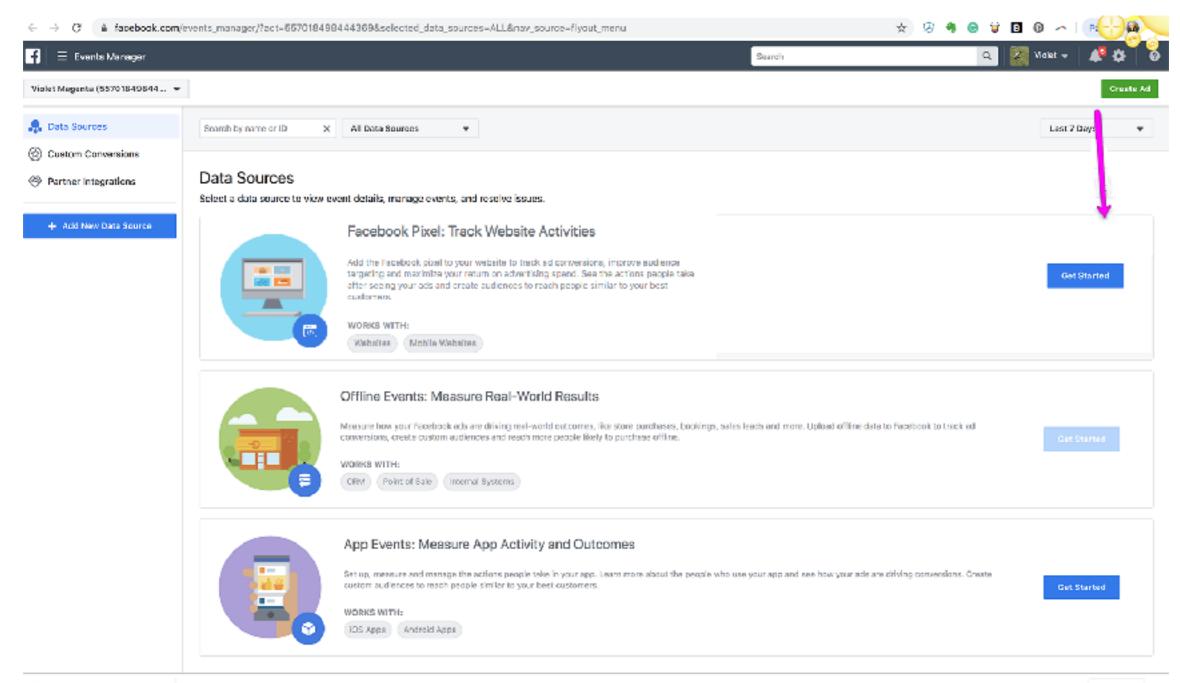

🗄 - facebook pixel 1.png - 🔿

### Put in your Shopify URL. Be sure to setup your domain before you start this process.

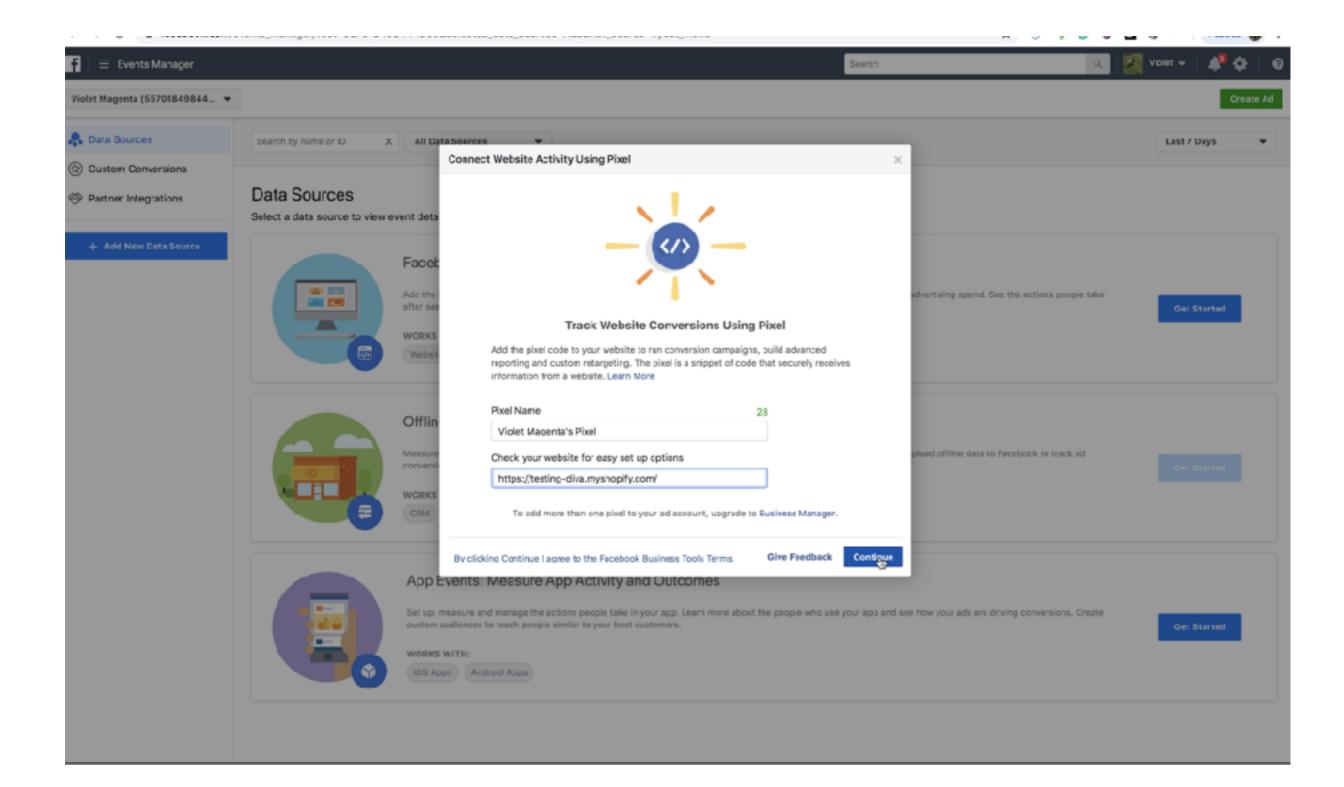

#### This dropdown menu will open. Choose "use an Integration..."

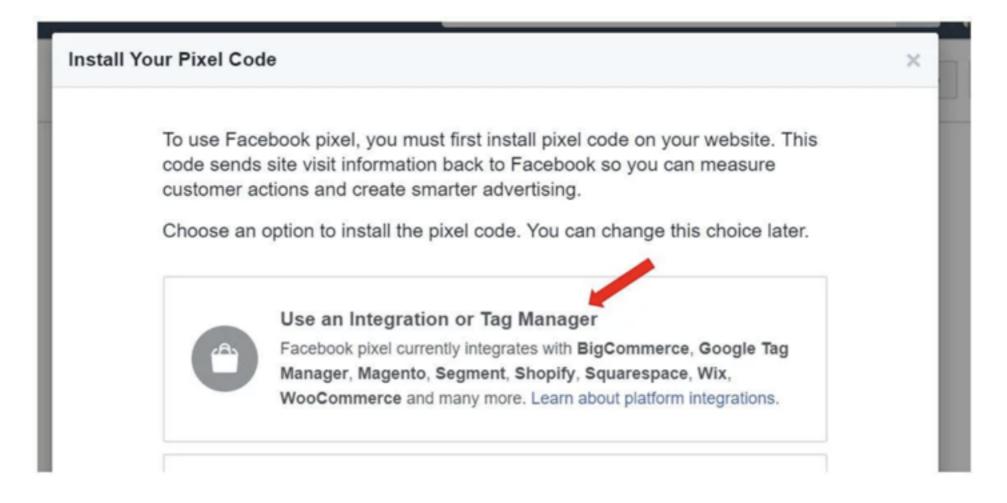

### And then choose Shopify

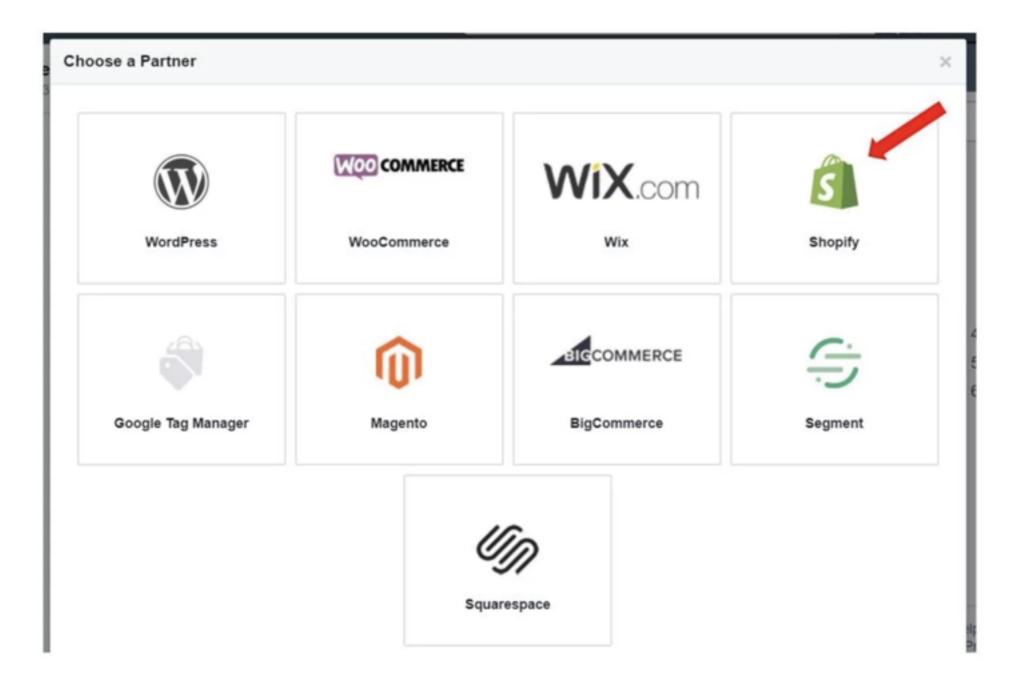

### Copy the pixel number from this page

| MI     | ine Mega-C 🗴 🛛 🔯 Soogle Cale 🗴 🗎 🍑                           | E-commerci 🛪   🚳                         | (S+) The Aria x 🗿 Tedno-Divi x                                                                                                    | 📑 (3) Facebool x 🛛 Videos on V x 🛛 🚫 Up cad com x                                                                                                    | 関 How to Use (X) 📑    | (B) Violat I.I. X | (2) Ada Man 🗴 🔛 Facebook  | e x + 🗸    |
|--------|--------------------------------------------------------------|------------------------------------------|----------------------------------------------------------------------------------------------------|----------------------------------------------------------------------------------------------------|-----------------------|-------------------|---------------------------|------------|
| ÷      | C în lacebook.com/events_m                                   | nanager/pixel/events?a                   | ct=557018498444369&selecter                                                                                                    | d_data_sources=ALL&selected_screen_section=DATA_SOURC8                                                                                                    | ES&pixel_id=635346507 | )14 ☆) 😿 🤅        | 1 🛛 🕆 🗉 🛈 🗠               | Pausod 🎡 🗄 |
| 1      | Events Manager                                               |                                          |                                                                                                    |                                                                                                    | Search                |                   | Q Vislet -                | 🛊 🕸 🕴 🔊    |
| Viele  | t Magenta (55701819844 👻                                     |                                          | Connect Your Shopify Account                                                                                                    | t                                                                                                    | ×                     |                   |                           | Create Ad  |
| *<br>© | < All Data Sources<br>Violet Magenta's Pixel 🖤               | Violet Magenta's I<br>Pice ID:5350455020 | Set Advanced Matching Go                                                                                                    | e to Settings Paste Pixel ID Verify Connection                                                                                                    | ©<br>Confirmation     | eate Audiense 🤝   | Greate Gustern Conversion | Set Up 👻   |
| G      | Cverview                                                     | Overview                                 | 🖻 shopify                                                                                                    | Unsaved changes                                                                                                    | Discard Save          |                   |                           |            |
| +      | Test Events<br>Diagnostics<br>Settings<br>[7] View Analytics |                                          | <ul> <li>Home</li> <li>Orders</li> <li>Products</li> <li>Customers</li> <li>Customers</li> <li>Analytics</li> <li>Discounts</li> <li>Discounts</li> <li>Apps</li> </ul> SALES CHANNELS Online Store Themes Blog posts Pages Nasignation Domains Protecences 1 | Facebook Pixel Facebook Pixel Facebo |                       | ffic.             |                           |            |
|        |                                                              |                                          | <ol> <li>Select Proferences.</li> <li>Copy and paste your pi</li> <li>Click Save.</li> <li>Give Feedback</li> </ol>                                                                                                    | ive 10 535345507314038.                                                                                                    | Back Continue         |                   |                           |            |

### **Open your Shopify Dashboard and scroll down to Preferences**

| ŝ                                          | Testing-Diva 🖛                                                                   | Q Search                                                                                                    |                                                                                                    |
|--------------------------------------------|----------------------------------------------------------------------------------|----------------------------------------------------------------------------------------------------|----------------------------------------------------------------------------------------------------|
| 00 < 1 E E                                 | Home<br>Orders 1<br>Products<br>Customers                                        | < Online store<br>Preferences                                                                                                    |                                                                                                    |
| ::: () () () () () () () () () () () () () | Analytics<br>Marketing<br>Discounts<br>Apps                                      | Title and meta description<br>The title and meta description help define<br>how your store shows up on search<br>engines.                                                                          | Homepage title 0 of 70 characters used Homepage meta description                                                                                                    |
| SAL                                        | ES CHANNELS  Online Store  Thomes Blog posts Pages                               |                                                                                                    | Enter a description to get a better ranking on search engines like Ocogle 0 of 320 characters used                                                                                                    |
| <b>1</b><br>0<br><b>1</b>                  | Navigation<br>Domains<br>Preferences<br>Facebook Shop<br>Instagram<br>Buy Button | Google Analytics<br>Ocogle Analytics enables you to track the<br>visitors to your store, and generates reports<br>that will help you with your marketing. Learn<br>more about Google Analytics ピ . | Coogle Analytics account (how do I set this up?).         Paste your code from Google here         Enhanced Ecommerce         You must upgrade to the latest version of Google Analytics in order to use Enhanced Ecommerce. |
| ٢                                          | Settings                                                                         | Facebook Pixel<br>Facebook Pixel helps you create ad<br>campaigns to find new customers that look                                                                                                  | Facebook Pixel ID (how.do.Lset.this.up?). Paste your Facebook Pixel ID here                                                                                                    |

## Scroll down and paste the Pixel into the field for "Facebook Pixel"

| M The Mage-C X 🛛 👿 Google Cale X 🗍 🂝 E-commerce X 🗍 😳 (8+) The /                                                                                                    | ari 🗙 🛐 Testing-Div: 🗙 📑 (3) Receber: 🗙                                                                                                    | 💟 Videos on V 🗙 🛛 😌 Upload com X 📔 🍯 How to Diver X 📔 😭 (3)                                                  | Violet Mil 🗙 📔 🔡 | (2) Ads Marr $\times$ | Receiped | kP × + |     |
|----------------------------------------------------------------------------------------------------|----------------------------------------------------------------------------------------------------|----------------------------------------------------------------------------------------------------|------------------|-----------------------|----------|--------|-----|
| $\leftarrow$ $\rightarrow$ $\times$ ( $\bullet$ testing-diva.myshopify.com/admin/online_store/prefer                                                                                                    | ences                                                                                                    |                                                                                                    | ۹ 🗴 😣 ۹          | I 😑 🗑 I               | B 🔞 🗠    | Paused | ) I |
| S shopify                                                                                                    | Unsaved changes                                                                                                    |                                                                                                    | Cancel Save      |                       |          |        |     |
| Eleme Conters Products                                                                                                    | C Online store<br>Preferences                                                                                                    |                                                                                                    |                  |                       |          |        |     |
| Customers Customers Analytics Narketing Oiscounts Customers Customers Custo | Title and meta description<br>The title and mota description help define how<br>your store shows up on search engines.                          | Homesage titls<br>0 of 70 characters used<br>Homesage meta description                                       |                  |                       |          |        |     |
| EALES CHANNELS CHANNELS CHANNELS CHANNELS CHANNELS CHANNELS Store Channels Biog posts                                                                                                    |                                                                                                    | Enter a description to get a better ranking on search engines like Boogle 0 of 320 characters used           |                  |                       |          |        |     |
| Pages<br>Navigation<br>Domains<br>Proferences                                                                                                    | Google Analytics<br>Geogle Analytics enables you to track the                                                                                   | Google Analytics account (how do I sat this up?)<br>Paste your code from Google here                         |                  |                       |          |        |     |
| Facebook Shop  Instagram  Ruy Button                                                                                                    | visitors to your store, and generates reports that will help you with your marketing. Learn more about Google Analytics 🔮 .                     | Enhanced Ecommerce<br>You must upgrade to the latest version of Google Analytics in the wee En<br>Ecommorce. | hanced           |                       |          |        |     |
|                                                                                                    | Facebook Pixel                                                                                                    | Facebook Pizel ID (how do I per 20                                                                           | Gancel           |                       |          |        |     |
|                                                                                                    | Footbook Pixel helps you create ad campaigns<br>to find new outtomers that look most like your<br>buyers. Learn more about Frienbook Pixel. (2) | 5053455/3/014068.                                                                                            |                  |                       |          |        |     |
| Settings                                                                                                    | Password protection<br>Enable the password to restrict access to your                                                                           | Enable password                                                                                              |                  |                       |          |        |     |

Waiting for screenshot-service shop fy.io...

Proble the password to restrict access to your Paceword

### Verify the pixel is working correctly. Go back to your Facebook Page. Paste in your Shopify URL and refresh the browser. In a couple of minutes you should see that the pixel is active.

| F        | Events Manager                                                                             | Search Search                                                                                                    | 0, 🔣 Violet 👻 🦧 🧔                                |
|----------|--------------------------------------------------------------------------------------------|----------------------------------------------------------------------------------------------------|--------------------------------------------------|
| Viole    | Magenta (66701849844 👻                                                                     |                                                                                                    | Create Ad                                        |
| <b>*</b> | < All Data Sources<br>Violet Magenta's Pixel 🗢                                             | Violet Magenta's Pixel     Status: • Active       Pixel ID: 535345507014038     Waiting for first event                                                                                                    | Create Audience  Create Custom Conversion Set Up |
| *        | Overview         Test Events         Diagnostics         Settings         ✓ View Analytics | Overview       Connect Your Shopify Account         Understand the or       Set Advanced Matching Go to Settings Paste Fixel ID Verify Connection Confirmate         Set Advanced Matching Go to Settings Paste Fixel ID Verify Connection Confirmate       Output Pixel Is Working Correctly         Wrify your pixel is working by sending best traffic, check to make sure you followed the previous instructions correctly.       If the sending test traffic, check to make sure you followed the previous instructions correctly.         Image: Send Test Received: News       Image: Send Test Traffic         Image: Send Test Sending test       Send Test Traffic         Give Feedback       Back 20 |                                                  |

### And once you start running FB ads, you will see activity on your analytics page inside the FB Ad Manager.

| f 😑 Analytics         |                                                                  |                                      |                                                           |                                                                                                    | 🌌 Viclet 🛛                                          | <b>4</b> Ø    | 0    |
|-----------------------|------------------------------------------------------------------|--------------------------------------|-----------------------------------------------------------|----------------------------------------------------------------------------------------------------|-----------------------------------------------------|---------------|------|
| Violet Magenta's Pire | Last 28 days                                                     | espla 🔹 🛨 Add Filter                 |                                                           |                                                                                                    |                                                     |               |      |
| Overview              | O Due to a system issue, some e                                  | wents logged on August 14, 2019 betz | wen 11:30 AM and 2:30 PM Pacific Ti                       | ime and between 8:00 PM and 8:00 PM Pa                                                                                  | cfic Time are not available to view.                |               | ×    |
| Deshboards            | Highlights                                                       |                                      |                                                           |                                                                                                    |                                                     |               |      |
| Create Dashboard      | New Users                                                        | Unique Users                         | Week 1 Retention                                          | Nection Session Length                                                                                                  | 습<br>Get the Analytics Mobile App                   |               |      |
| ್ಶಿ Activity 🗸 🗸      | + 0% va prev 28 daya                                             | ↑ 0% va prev 28 days                 | Not enough data                                           | + 0% vs prev 28 days                                                                                                    | View and create reports on the go                   |               |      |
| 📇 People 💫            | Growth Metrics                                                   |                                      |                                                           |                                                                                                    | 201                                                 |               |      |
| Demographics          | Active Users: Last 24 Hours                                      | s O View Fall Report                 | User Activity ®                                           | View Full Report                                                                                                    |                                                     |               |      |
| Technology            | 1                                                                |                                      |                                                           |                                                                                                    |                                                     |               |      |
| User Properties       | Unique Users + 100% vs prev 2                                    | days                                 |                                                           |                                                                                                    | Google Play                                         |               |      |
| Settings              | 0<br>12500 AM 12500 PM                                           | 12:00 AM 12:00 FM                    | There's not enough date to<br>date range applied. Try exp | nough data     o display results with this filter or     canding the date range to a longer     or changing the filter. | Contract the business impact of instagram and Pages |               |      |
|                       | Top Landing Pages                                                | View Fall Report                     | Traffic Sources <sup>0</sup>                              | View Full Report                                                                                                    |                                                     |               |      |
|                       | ()<br>Not enou                                                   |                                      | bloc o                                                    | O nough data                                                                                                    |                                                     |               |      |
| Give Feedback         | There's not enough data to dis<br>data range applied. Try expand | play results with this filter or     | There's not enough date to                                | o display results with this filter or<br>sending the date range to a longer                                             |                                                     | Report a Prot | olem |

# Facebook Ads and Ad Manager

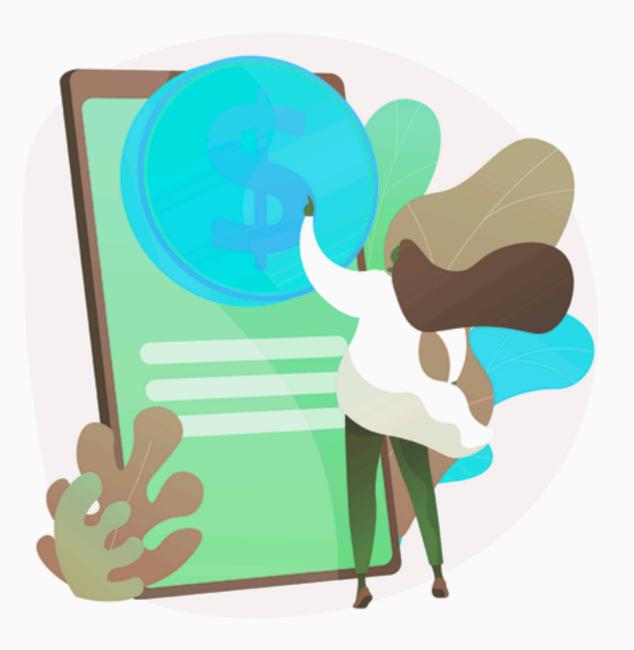

### **Ad Manager Structure**

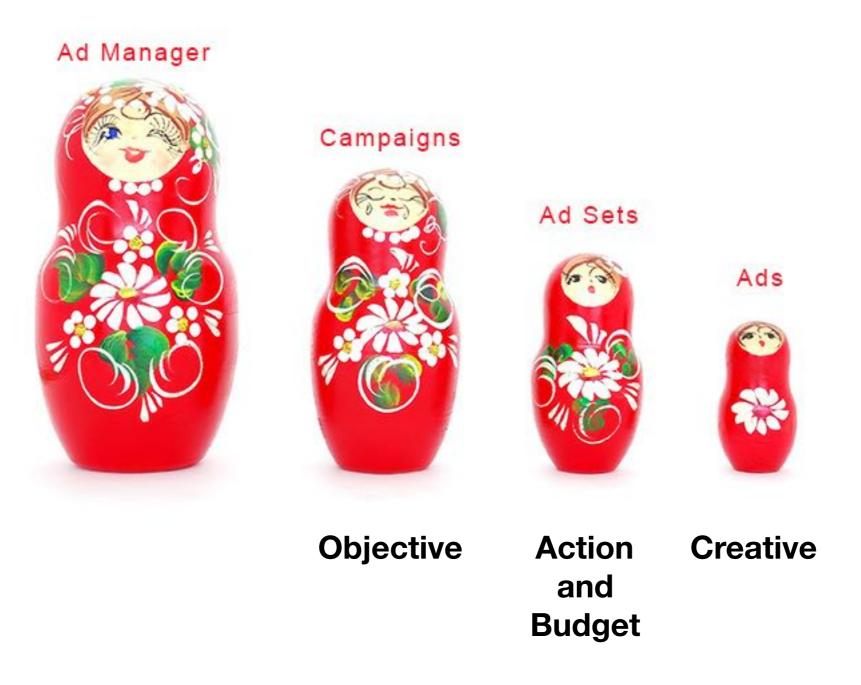

## Start on your business page and tap on Promote

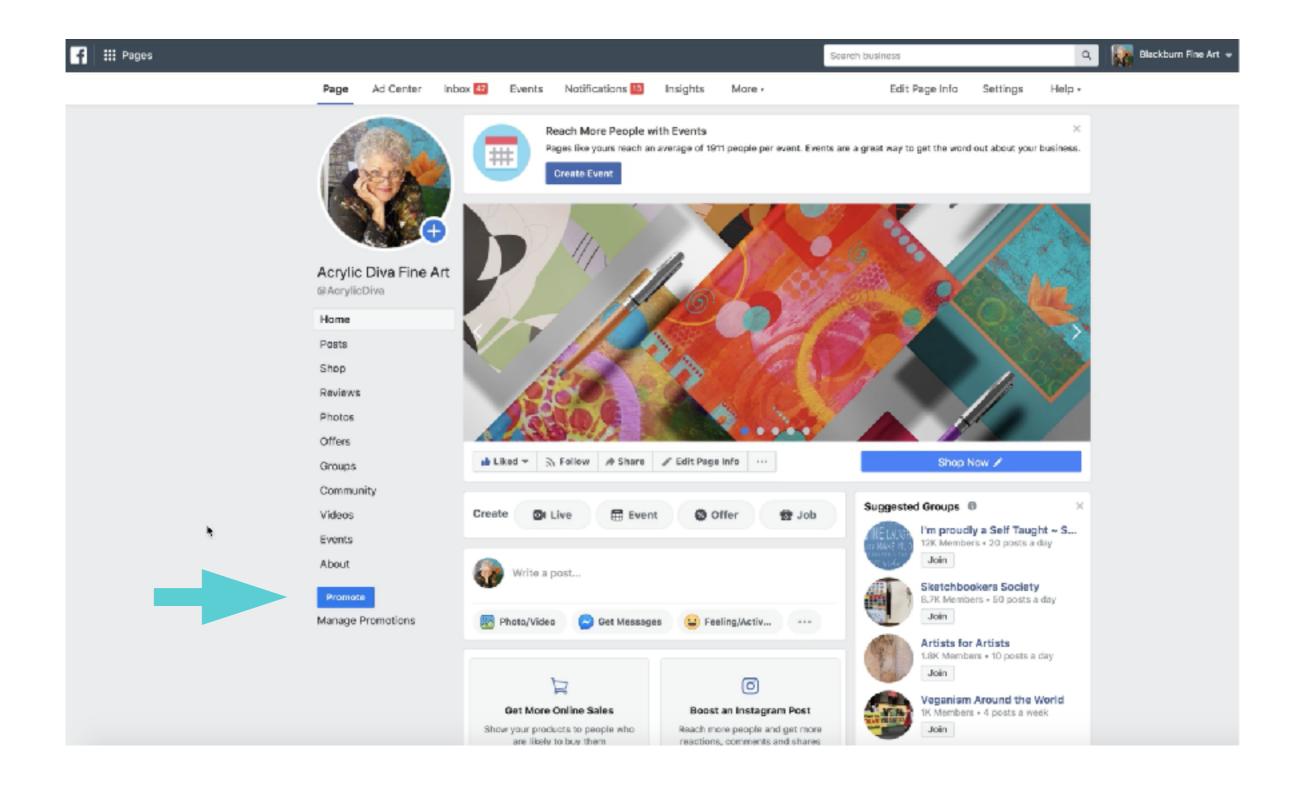

#### Facebook is pretty good about walking you through the process. Review the video inside the classroom thoroughly.

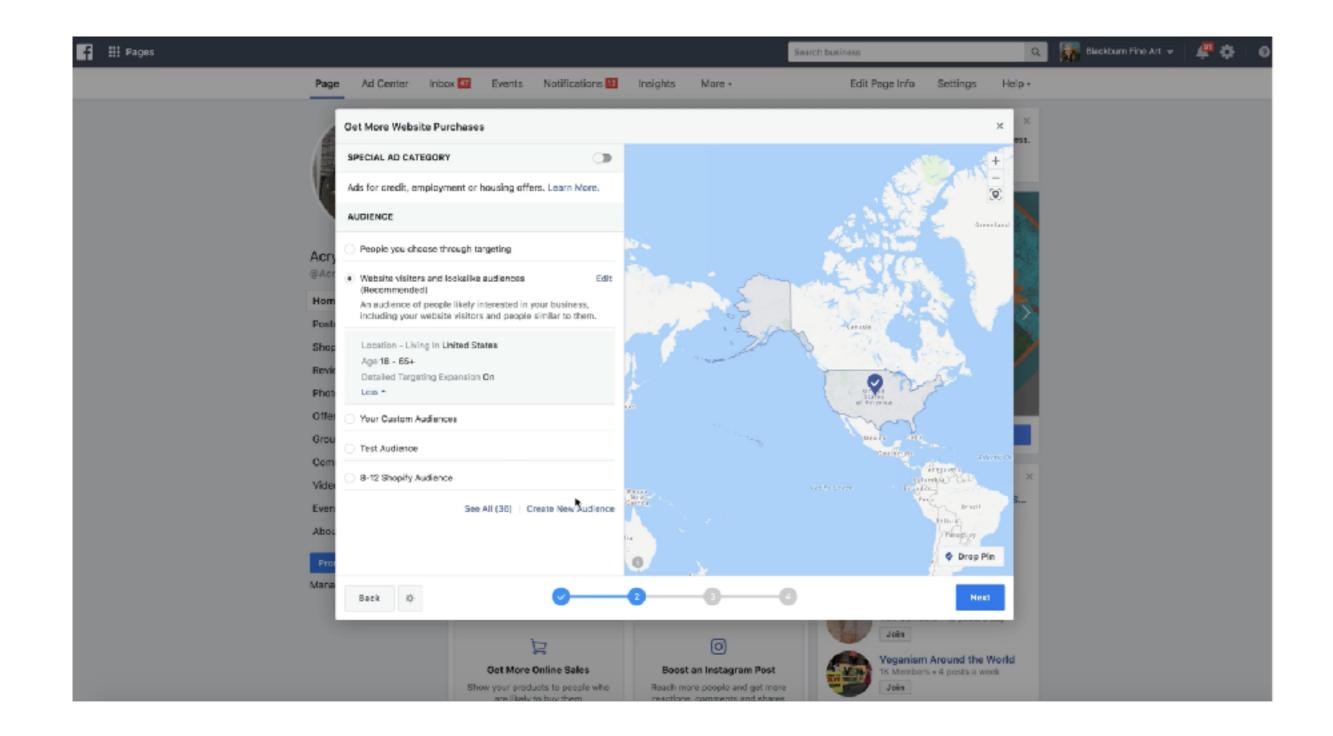

Go through the different screens. Choose your image or video for the ad.

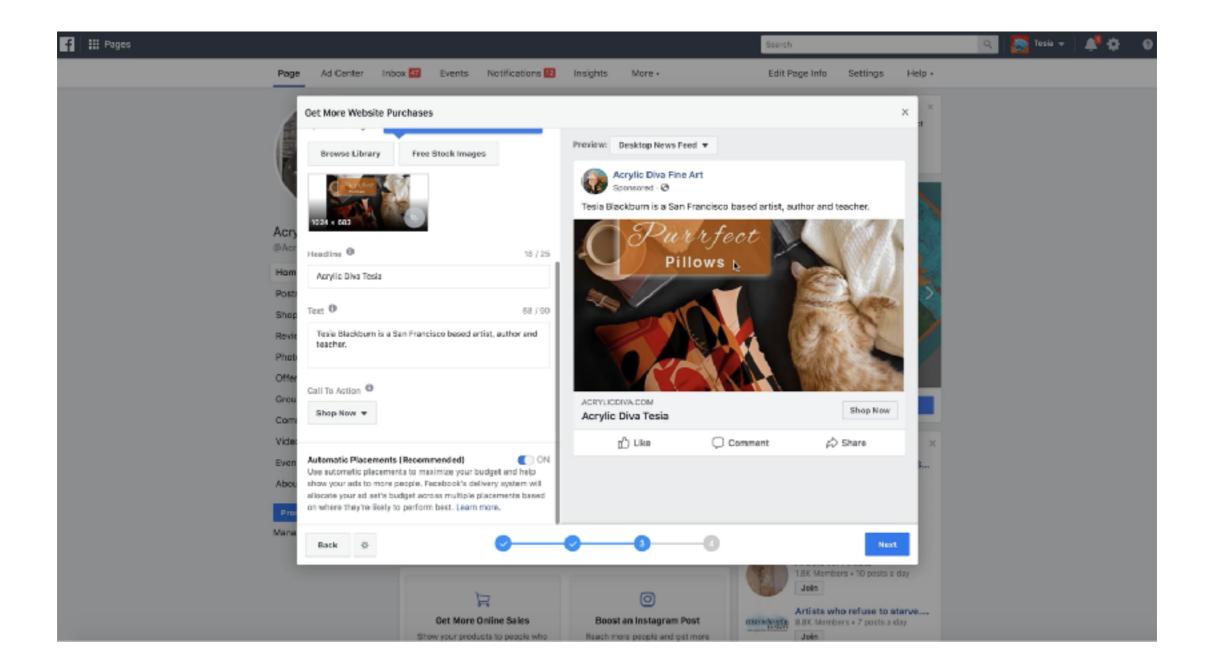

## Go Inside Ad Manager to review ads, edit audiences and more.

| f #     | # Ad | is Nanager                                                                                                    |         |                             |                                          | 5                                 | earch bus | iness Q                | 📅 sectourn tine Art 👻 🧟 🕸                         |                      |                       |                       |
|---------|------|----------------------------------------------------------------------------------------------------|---------|-----------------------------|------------------------------------------|-----------------------------------|-----------|------------------------|---------------------------------------------------|----------------------|-----------------------|-----------------------|
| Acrylic | Diva | Advertising (45610_ 👻 🔂 Try the new version                                                                                                    | of Ads  | Nanager                     |                                          |                                   |           | Updated just nov 💭 Dis | scard Drafts Review and Publish                   |                      |                       |                       |
| ~ s     | peca | Ty fequiled for U.S. Great, Employment and Housing.<br>I AdCategory. Any new or edited ads that ann't correctly<br>Ty feithers v Add filters to sarrow the de | categor | riaed won't run unti they'n | ng the U.S. and run<br>edited to comply. | facebook<br>Home<br>(+) Create Ad | •••       |                        | Add Extra Security to Your A                      |                      | new te                | *                     |
| Di Ac   | ccau | nt Overview 🕑 Campaign                                                                                                    | 15      |                             | 88 Ad Sets                               |                                   |           | ذ 🔊 🔊 🕼                | help prevent the wrong people from logging in.    |                      | - 14                  | 241                   |
| + 0     |      | 🕼 Duplicate - 🥒 Edi - 🔒 🖒                                                                                                    | 8       | 다 아 Roise =                 |                                          | <ul> <li>Ads Manager</li> </ul>   |           |                        | Add Security Remind Ne Later                      |                      |                       |                       |
|         |      | Campaign Name -                                                                                                    | 4       | Delivery +                  | Budget                                   | Audiences                         |           | Blackburn Fine Art     |                                                   |                      |                       |                       |
|         | D    | [12/01/2919] Promoting http://www.acryliccliva.com/                                                                                                    |         | O In Review                 | \$5.00<br>Daily                          | 🕒 Ads Reporting                   |           | <u>m</u> 2             | Ad Accounts Overview                              |                      |                       | Last 7 days           |
| •       | D    | (08/17/2019) Retargeting Ad                                                                                                    |         | * Not Delivering            | 62.00<br>Daily                           | Se Ad Account Settings            |           |                        | See Report                                        | 4 +100%              | 4 +100%               | 0.08 11               |
|         | 3    | KitAd 4                                                                                                    |         | · inactive                  | Using ad set                             | Business Settings                 |           |                        | 2 Ad Accounts (includes shared accounts)          | Impressions          | Reach                 | Ampunt                |
| 0       | 3    | KitDynanic Product Ad Retargeting                                                                                                    |         | @ inactive                  | Lising ad set                            | & Events Manager                  |           |                        | Ad Accounts                                       | Q, Search ad accourt | bs.                   | Last 7 days           |
|         | 3    | Messenger Ad                                                                                                    |         | Inactive                    | Using ad set                             | Pixel Info                        |           |                        | Acrylic Diva Advertising                          |                      | 4 Active              | \$0.08                |
|         |      | 7-30 SHOPIFY AD CHANCED AUDIENCE AND ADD /                                                                                                    | '       | Inactive                    | Using ad set                             |                                   |           |                        | > C: 45510518                                     |                      | 1 Campaigns           | Amount Sper           |
|         | 3    | Event: SEDONA Painting Fetreel - The Urban ArtRetr.,                                                                                                    |         | * inactive                  | Using ad set                             |                                   |           |                        | Website Blackburn Fine Art<br>10: 328721227438207 |                      | O Active<br>Campaigns | \$0.00<br>Amount Sper |
| 0       | 3    | [08/26/2018] Promoting http://www.acrylicdiva.com/f                                                                                                    |         | · inactive                  | Using ad set                             |                                   |           |                        |                                                   |                      |                       | Sirstin apri          |
| 0.0     | 3    | (04/04/2018) Promoting http://www.acrylictliva.com/                                                                                                    |         | @ inactive                  | Using sd eet                             |                                   |           |                        | Pages                                             | Q, Search Pages      |                       | Last 7 days           |
| 0       | 3    | Post: "Mother's Day Sale! Det Pree Shipping and Save                                                                                                    |         | Inactive                    | Using ad set                             |                                   |           |                        | > Milett Coast Paws                               |                      |                       |                       |
|         | 3    | Event: ACRYLIC POURING Pour, splatter and dript                                                                                                    |         | Inactive                    | Using ad set                             |                                   |           |                        | 2 200 10: 20035600145084.55                       |                      |                       |                       |
| -       | Ì    | - Automation                                                                                                    |         |                             |                                          |                                   |           |                        | > Blackburn Fine Art<br>D: 480034321040155        |                      |                       |                       |
|         |      |                                                                                                    |         |                             |                                          | Blackburn Fine Art tesia.artist.  | •         |                        | Saxs the Wonder Dog                               |                      |                       |                       |
|         |      |                                                                                                    |         |                             |                                          | ଛ୍ 🖉 ର୍ ଡ                         | 5         |                        |                                                   |                      |                       |                       |

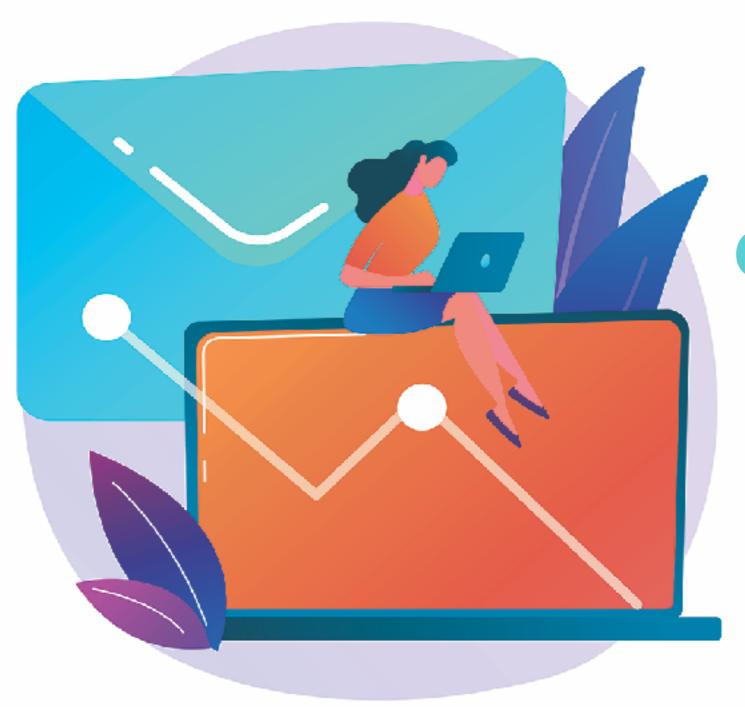

# Google Keyword Planner and Google Trends

# The Keyword Planner is a great tool to help you write product descriptions and ads.

| × , Goog              | gle Ads   Keyword                                                                                    | plan                        |                    |                     | Q II.<br>SEAFCH REPORTS S   |                              | tesia artist@gmall.com   |  |  |  |  |  |  |
|-----------------------|----------------------------------------------------------------------------------------------------|-----------------------------|--------------------|---------------------|-----------------------------|------------------------------|--------------------------|--|--|--|--|--|--|
| Keyword ideas         | Plan name: - Locatio                                                                                 | ns: United States Language: | English Search net | works: Google Last  | 12 months Nov 2018 -        | Oct 2019 👻 <                 | >                        |  |  |  |  |  |  |
| Grouped ideas         | <b>Q</b> tote bags                                                                                   |                             | Including          | brand names         |                             |                              | DOWNLOAD KEYWORD IDEAS   |  |  |  |  |  |  |
| Plan overview         | Broaden your search: + bag + handbags + crossbody bags + canvas tote + leather tote                  |                             |                    |                     |                             |                              |                          |  |  |  |  |  |  |
| Ad groups<br>Keywords | Search volume trends 🔻                                                                               |                             |                    |                     |                             |                              | 📕 Total 📕 Mobile         |  |  |  |  |  |  |
| Locations             | 2.5M                                                                                                 |                             |                    |                     |                             | _                            |                          |  |  |  |  |  |  |
|                       | 0 Nov 2018 Dec                                                                                       | 2018 Jan 2019 Feb           | 2019 Mar 2019      | Арт 2019 Мау        | / 2019 Jun 2019             | Jul 2019 Aug                 | g 2019 Sep 2019 Oct 2019 |  |  |  |  |  |  |
|                       | Y     Exclude adult ideas     ADD FILTER     1,587 keyword ideas available       COLUMNS     COLUMNS |                             |                    |                     |                             |                              |                          |  |  |  |  |  |  |
|                       | □ Keyword (by relevance) ↓                                                                           | Avg. monthly searches       | Competition        | Ad impression share | Top of page bid (low range) | Top of page bid (high range) | Account status           |  |  |  |  |  |  |
|                       | Keywords you provided                                                                                |                             |                    |                     |                             |                              |                          |  |  |  |  |  |  |
|                       | tote bag                                                                                             | 90,500                      | High               | -                   | \$1.31                      | \$5.10                       |                          |  |  |  |  |  |  |
|                       | Keyword ideas                                                                                        |                             |                    |                     |                             |                              |                          |  |  |  |  |  |  |
|                       | tote                                                                                                 | 74,DC0                      | High               | -                   | \$0.57                      | \$3.03                       |                          |  |  |  |  |  |  |
|                       | beach bag                                                                                            | 40,500                      | High               | -                   | \$0.54                      | \$1.89                       |                          |  |  |  |  |  |  |
|                       | goyard tote                                                                                          | 40,500                      | High               | -                   | \$0.53                      | \$1.69                       |                          |  |  |  |  |  |  |
|                       | louis vuitton tote                                                                                   | 33,100                      | High               | -                   | \$0.88                      | \$2.08                       |                          |  |  |  |  |  |  |
| -                     | 1 tory burch purse                                                                                   | 40,500                      | High               | -                   | \$2.00                      | \$2.75                       |                          |  |  |  |  |  |  |

## Google Trends can help you decide which products to promote and even which products to add to your store.

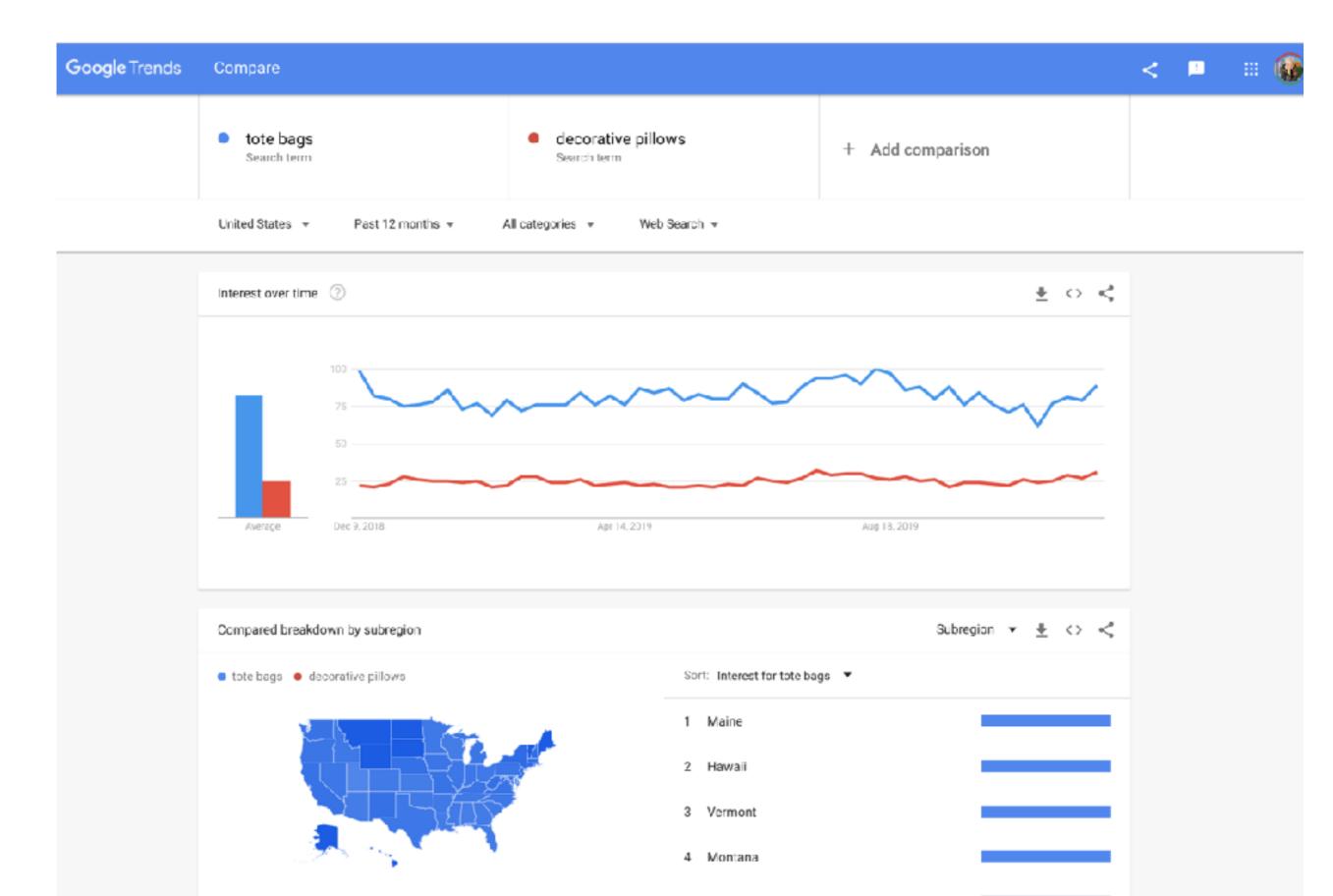

## Next week:

- Mailchimp Integration
- Email Funnel

• Launch Plan

"Stopping advertising to save money is like stopping your watch to save time." Henry Ford